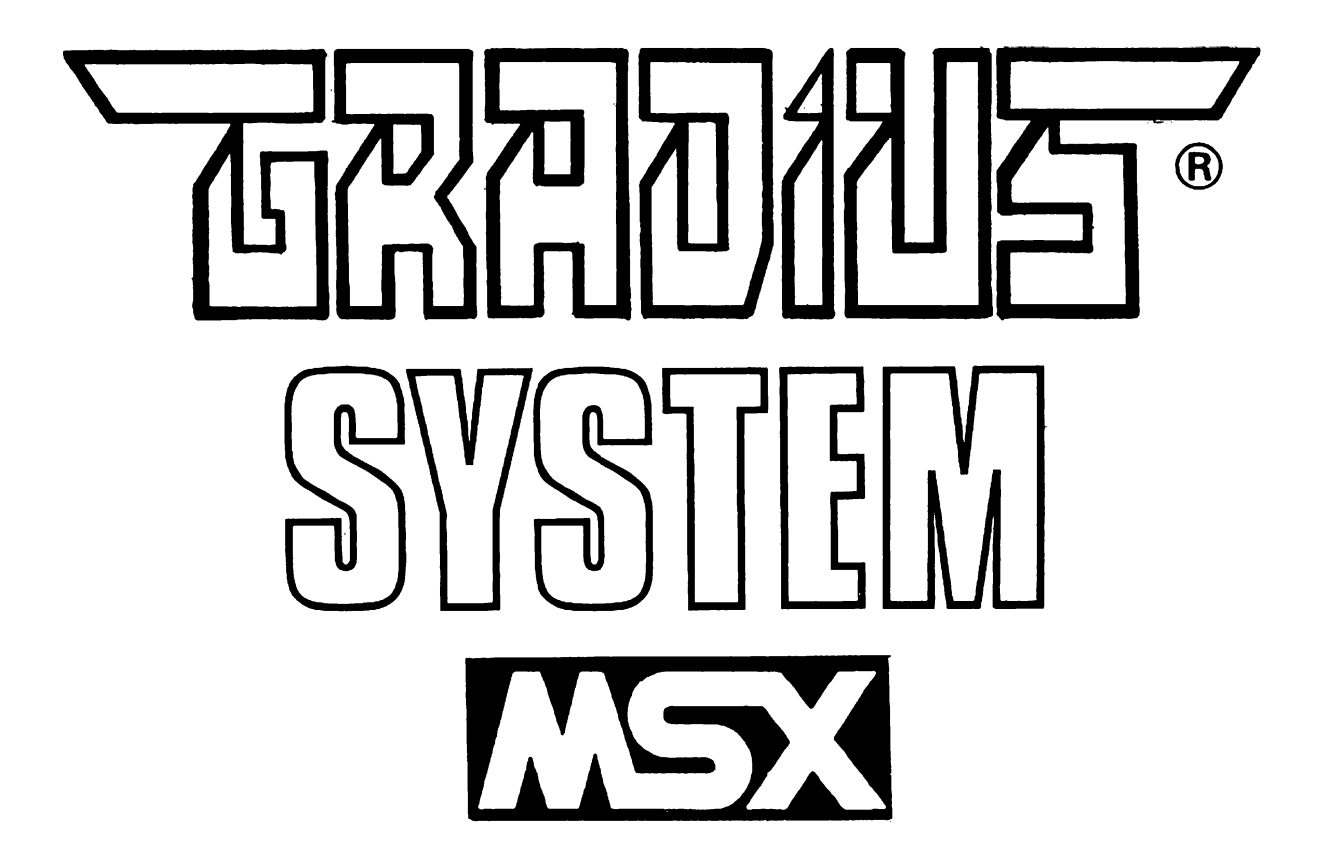

### **INTRODUÇÃO**

**Antes de mais nada, gostaríamos de agradecer-lhe por adquirir este exemplar** original do GRADIUS SYSTEM. Este seu procedimento nos encoraja a **contratar mais programadores e novos desenvolver novos produtos, descobrir e princípalmente ainda talentos; lançar mais novidades no mercado fortalecer mais o padrão MSX no campo da informática nacional.**

**Nas páginas deste manual de instruções como também fora delas, através técnico, de consultas que poderão ser solicitadas ao nosso departamento e seus tentaremos esclarecer ao máximo <sup>a</sup> correta utilização <sup>&</sup>lt; deste software acessórios, para que <sup>o</sup> mesmo possa ser explorado em sua total potencialidade**

**<sup>E</sup> de grande importância o perfeito domínio do MSX BASIC para aqueles adiante. Recomendamos uma que desejarem se aprofundar no que vamos apresentar que se refere atenta leitura ao manual do micro-computador, princípalmente no aos comandos <sup>e</sup> funções que utilizaremos.**

**manual, e principalmente nos programas da linha <sup>1</sup> GRADIUS SYSTEM Neste mundo da informática em usaremos ternos da língua inglesa que fazem parte do vezes seria impossível <sup>e</sup> em outras geral. Traduzir alguns destes nomes muitas ocasiões poderia confundir ainda mais <sup>o</sup> usuário. Os termos em inglês utilizados, bem como da os próprios comandos do MSX BASIC, fazem parte da linguagem natural máquina. ainda reconhecida internacionalmente como padrão para <sup>A</sup> língua é designar ternos técnicos ligados <sup>a</sup> informática.**

**Outro detalhe de muita importância <sup>é</sup> que usaremos somente a notação somente referirmos a posições de memória <sup>c</sup> seus respectivos hexadecimal quando nos seus Se <sup>o</sup> leitor desconhece esta notação, sugerimos uma consulta ao manual conteúdos. seu micro-computador. de instruções do**

#### **CARREGAMENTO**

**Acompanha este manual de instruções, um disco contendo <sup>o</sup> GRADIUS SYSTEM: G-BASIC, G-DESK <sup>e</sup> seus respectivos programas integrantes. Este disco será denominado, daqui em diante, '"MASTER DISK". Para carregar os programas na memória do seu micro-computador, basta inserir <sup>o</sup> disco no disk-drive <sup>e</sup> esperar alguns segundos» Será apresentada uma tela de abertura <sup>e</sup> em seguida será executado <sup>o</sup> aplicativo 3-DESK. Antes de manuseá-lo leia atentamente as instruções que se seguem.**

**0 SISTEMA GRADIUS é um conjunto de programas destinado a ajudar os uauírios n» confecção <sup>e</sup> na sofisticação de software em BASIC, <sup>a</sup> versátil linguagem que acompanha o seu nicro-coBputador.**

**Entre as vantagens que encontramos no NSX BASIC, destacamos a facilidade de programação (quase como escrevermos um texto em inglês), <sup>a</sup> depuração simplificada de erros ocorridos (inclusive com mensagens de que tipo de erro ocorreu e em que linha), <sup>a</sup> execução imediata do que programamos (sem a necessidade de compilação, "linkages", etc.), etc..**

**As desvantagens encontradas quando utilizamos esta linguagem são basicamente a baixa velocidade de execução da maioria dos recursos disponíveis e a inexistência de alguns comandos <sup>e</sup> funções existentes em linguagens mais** recentes.

**<sup>0</sup> SISTEMA GRADIUS foi idealizado justamente para contornar algumas das deficiências existentes no MSX BASIC <sup>e</sup> para implementar novos comandos e funções a esta linguagem, proporcionando ao usuário, um melhor resultado nos programas por ele desenvolvidos. Para isso foram criadas, num novo ambiente visual com características '\*pós-iconográficas\*' inéditas, rotinas em linguagem de máquina <sup>e</sup> ferramentas de programação destinadas <sup>a</sup> ajudá-lo a deixar seus programas muito melhores do que eram.**

**<sup>A</sup> técnica utilizada para adicionar o\$ recursos do SISTEMA GRADIUS aos seus programas pode variar de acordo com a versão do nosso software\* <sup>A</sup> evolução deste conjunto híbrido pode, definitivamente, nos levar <sup>a</sup> criação de uma nova linguagem, propriamente dita, baseada nas vantagens do BASIC e . nas implementações do SISTEMA GRADIUS. Esta nova linguagem poderá inclusive, ser utilizada em outros micro-computadores, aproveitando os recursos e vantagens que cada um tiver de melhor.**

**Nesta primeira versão do SISTEMA GRADIUS, optamos por utilizar <sup>a</sup> mais simples e didática de se acrescentar rotinas em maneira linguagem de cem as mais variadas funções aos seus programas em BASIC. As máquina rotinas do computador e acionadas com o serão posicionadas na memória RAM comando NSX BASIC. Parâmetros porventura necessários <sup>a</sup> estas "defusr" do rotinas entrarão através de comandos "poke" ou serão lidos através do comando "peek Em versões posteriores poderemos usar "A^USR(parâmetros )" , ''CALL C0NANDO,(parâmetro 1),(parâmetro 2),... (parâmetro <sup>N</sup>) '• ou até mesmo "COMANDO, (parâmetro 1),(parâmetro 2),... (parâmetro N)". <sup>0</sup> modo que utilizaremos nesta versão ajudará os programadores monos experientes <sup>a</sup> entender melhor <sup>o</sup> funcionamento do seu NSX e introduzirá aqueles que dominam <sup>o</sup> NSX BASIC no mundo da linguagem de máquina e do micro-processador 280.**

**. Para aqueles que desejam desde já usar <sup>a</sup> sintaxe que utilizaremos nas próximas versões deste software, recomendamos <sup>a</sup> leitura do livro GUIA DO MSX de Eduardo <sup>A</sup> Barbosa editado pela Editora Ciência PROGRAMADOR Moderna Barbosa <sup>é</sup> <sup>o</sup> autor dos "best-sellers MSX-DOS TOOLS PLUS e (Eduardo A. SISTEMA HELLO!, softwares consagrados, ambos lançados pela OPERACIONAL LTDA no ano de 1988). INFORMÁTICA NEMESIS**

**SISTEMA GRADIUS 1.0 divide-se em <sup>3</sup> sub-grupcs distintos: 0 G-FILES funções <sup>e</sup> rotinas prontas que podem ser acrescentadas (novos comandos, seus em** programas), G-TOOLS +1 (ferramentas de programação, que poderão auxiliá-lo nas **mais diversas ocasiões) e G-MAKER (gerador automático de programas; útil muito para quem nunca programou e não entende nada de BASIC um criar ■ > mas desejaria programa a seu gosto) Cada um destes grupos programas é composto por desenvolvidos para funcionar no ambiente GRADIUS**

#### **0 AMBIENTE GRADIUS**

**grande maioria dos aplicativos existentes para os micro-computadores A editores dos MSX foi desenvolvida em telas de texto ("screen 0") como <sup>é</sup> <sup>o</sup> caso como os SUPERCALC 2, 2") etc; ou em modo gráfico ("screen de texto, DBASE II, GRADIUS, MSX PACE MAKER, EASY GRAPH <sup>e</sup> outros. Para <sup>o</sup> SISTEMA editores gráficos, ou "screen escolhemos um modo distinto, que podemos chamar de modo texto-gráfico a "screen mista", que nada mais <sup>é</sup> que uma mistura da 'screen 1" (de texto) com japoneses, 2" . Esta técnica é amplamente usada nos fantásticos jogos de ação à grande inclusive nos incríveis MEGAROM. <sup>A</sup> preferência da screen 1" deve-se velocidade <sup>e</sup> facilidade de manuseio , além da baixa quantidade de memória exigida para definir seus caracteres; e em conjunto com á "screen ser utilizadas as 16 cores era recursos gráficos que exploram as potencialidades do seu MSX.**

**Do ponto de vista técnico, esta combinação pode ser facilmente obtida passando-se <sup>o</sup> computador para a-"screen 1" <sup>e</sup> depois disso mudar o VDP (Vídeo Display Processor) para a "screen 2" sem alterar as informações, da memória , Isto pode ser feito através da rotina <sup>h</sup>defusr"àh7E:u=usr(0)" Faltará apenas redesenhar todos os caracteres para este novo modo de tela» Esta é basicamente, a função do "MASTER DISK"; todas estas operaç oes estarão prontas no ambiente que denominamos GRADIUS BASIC. "5ETGRP" da BIOS com o comando**

**Na "screen mista 32 caracteres divididas " temos 24 linhas de em 3 <sup>8</sup> linhas cada. terços de caracteres para os quais podemos definir 256 formado s por 8x8 pontos. No total (256 , podemos definir 768 caracteres distintos x 3) .Cada caracter pode ser redefinido com até 16 cores simultaneamente**

**<sup>0</sup> GRADIUS BASIC possui ub banco de caracteres cob foraas e cores suito especiais, pois a£o peças fundamentais na construção do visual que <sup>é</sup> responsável pela integração do software cos <sup>o</sup> usuário. Para visualizar os caracteres do SISTEMA GRADIUS, digite <sup>e</sup> execute <sup>o</sup> programa abaixo:**

```
10 FOR N « 1 TO 3
20 FOR C - 0 TO 31
30 PRINT CHR$(1)+CHR$(64+C)
40 NEXT 0
50 FOR C = 32 TO 255
60 PRINT CHRlíC]
70 NEXT C
80 NEXT N : LOCATE 0,0 : END
```
**0 usuário poderá redefinir seus próprios caracteres usando <sup>o</sup> utilitário G-CHRD10.TLS do GRADIUS TOOLS <sup>41</sup> ou diretamente do BASIC, colocando dados na VRAM através de comandos "vpcke". Os endereços dos caracteres na VRAM para a "screen mista" sao:**

 **<sup>a</sup> AhO7FF- forma dos caracteres do 1® terço da tela; <sup>a</sup> AhOFFF- forma dos caracteres do 2® terço da tela; <sup>a</sup> &H17FF- forma dos caracteres do 3® terço da tela; <sup>a</sup> &6LAFF - código dos caracteres impressos na tela; <sup>a</sup> 4627FF\* atributos de cores dos caracteres do lí terço da tela; <sup>a</sup> 662FFF- atributos de cores dos caracteres do 2\* terço da tela; <sup>a</sup> 6637FF- atributos de cores dos caracteres do 3\* terço da tela.**

**Baseados nas informações acima, concluímos que, querendo uma maneira alternativa para colocar una letra -<sup>A</sup>' (número <sup>6641</sup> no código ASCII) no canto superior esquerdo da tela poderíaaos comandar "vpoke 661800,6641<sup>11</sup>»**

**Para que este mesno "A" tivesse cor branca (66F) com fundo em preto (4hl) bastaria comandar "vpoke &62208,66F1". 0 endereço utilizado foi conseguido através da fórmula 662000+(4641x8), ou seja: Endereço inicial dos atributos do lí terço somado ao número da letra "A" no código ASCII (consulte <sup>a</sup> tabela em anexo), veies <sup>8</sup> (lembre-se que <sup>o</sup> caracter é formado por 8x8 pontos). <sup>O</sup> valor colocado no endereço <sup>é</sup> 4HF1 de frente branca (66F) com fundo preto Para redefinir por completo <sup>o</sup> caracter, é necessário um "vpoke" para cada uma de suas <sup>7</sup> linbas restantes. Para isso digite:**

**FOR <sup>C</sup> <sup>=</sup> <sup>1</sup> T0 7 : VPOKE 462208+C,46F1 : NEXT <sup>C</sup>**

**Para imprimir un caracter na tela basta digitá-lo da Maneira habitual, através do teclado,-ou em linhas do programa com <sup>o</sup> comando "print". Para utilizar caracteres especiais ou gráficos comande "PRINT CHR\$(dh??)". onde ?? <sup>é</sup> <sup>o</sup> número do caracter no código ASCII (consulte a tabela era anexo), Para imprimir um caracter com número abaixo de &h20 comande "PRINT CHR\$(<sup>1</sup> ) <sup>+</sup> CHR\$(th?? +?h40)".**

**Outra vantagem da "screen mista" <sup>é</sup> que podemos utilizar oa "SPRITES", muito úteis para representação de ícones, desenhos ou figuras que se movimentem, etc. Para visualizar <sup>o</sup> banco de "SPRITES" que acompanha <sup>o</sup> GRADIUS BASIC, digite e execute o programa abaixo:**

```
10 FOR C = 0 TO 63
20 PUT SPRITE 0,(100,100), 15,C
30 IF INKEY& = "" THEN 30
40 NEXT C : GOTO 10
```
**□ usuário poderá redefinir seus próprios "SPRITES" usando <sup>o</sup> utilitária G-SPRD10.TLS do G-TOOLS , diretamente do BASIC, colocando dados na VRAM através de comandos "vpoke" ou con os comandos específicos para esta finalidade existentes no MSX BASIC. No SISTEMA CRADIUS adotamos <sup>o</sup> modo duplo (16xl6) para os "SPRITES\*1. Os endereços dos "SPRITES" na VRAM para <sup>a</sup> "screen mista" sao:**

```
Ah38OO a &h3FFF - formas dos "SPRITES";
AhlBOO a &hlB7F - atributos dos "SPRITES" (cores, planos e posições).
```
**INTERFACE COM 0 USUÁRIO**

**Um assunto importante a respeito do ambiente CRADIUS que devemos comentar <sup>é</sup> <sup>o</sup> estilo de programação <sup>e</sup> de apresentação de dados. Recomendamos aos programadores que escrevam seus programas com separação entre as palavras c linhas de comentários que esclareçam os comandos e funções empregadas, visando facilitar <sup>a</sup> depuração de erros ou adaptações posteriores que se fuçam necessárias. Quanto <sup>a</sup> apresentação dos mesmos, recomendamos que seja seguido como exemplo <sup>o</sup> visual adotado em nossos programas, proporcionando uma melhor interação do software.**

**Nos nossos programas, procuramos criar uma maneira mais simples de comunicação com <sup>o</sup> usuário. Isso pode ser realizado com facilidade através das rotinas de "janelas" <sup>e</sup> menus "pull-down"; e ainda fica mais simples se <sup>o</sup> usuário puder controlar um cursor ou selecionar opções através das teclas direcionais ou ainda utilizar um "joystick" ou "mouse".**

**Procure apresentar textos e opções dentro de "janelas" utilizando um fundo quadriculado (composto com <sup>o</sup> caracter &hBÓ)- para ressaltá-las; faça entrada de dados ("accept11) através de rotinas específicas para este fim; evite enfim, sair do estilo proporcionado pelo nosso programa, que constitui <sup>o</sup> ambiente GRADIUS.**

**Este ambiente tenta representar uma. tridimensionalidade, colocando na tela algumas das características de HARDWARE. <sup>A</sup> tecla (ESC) por exemplo, está representada pela união dos caracteres AhCD e AhCE. Este sistema de simulação está sendo muito utilizado nos sofisticadíssimos softwares japoneses de última geração. Ele <sup>é</sup> denominado "pós-iconográfico", pois é um aperfeiçoamento ao modelo iconográfico lançado pelos micro-computadores Macintosh da Apple Computer Corp, que revolucionaram infinitamente <sup>a</sup> integração entre <sup>o</sup> usuário e a máquina na década de 80.**

#### **PROGRAMANDO EM G-BASIC**

**programa em GRADIUS BASIC, nada mais e que utilizar o Escrever um podendo contar com <sup>o</sup> auxílio de rotinas próprio BASIC do seu micro-computador, chamada para cada uma das em BASIC que você estiver digitando. <sup>A</sup> sintaxe de listagem em linguagem de máquina que poderão ser solicitadas dentro da própria , "janelas" de rotinas para as mais diversas utilidades como: Animação gráfica de impressão, de entrada de dados (accept), variados tipos, rotinas de "scroll", etc. Outras rotinas podem ser encontradas nos pacotes 0- de controle de "mouse", rotinas existentes está disponível nas respectivas fichas de instruções. Existem FILES e adicionadas <sup>a</sup> este software. <sup>E</sup> claro que rotinas em linguagem de máquina criadas pelo próprio usuário funcionarão perfeitamente desde que não "atropelem" as rotinas existentes. Veja como isso pode ser evitado, mais adiante**

**Outra vantagem de em C-BASIC é poder contar com uma se programar possibilidade de fantástica redefinição dos caracteres para criar imagens multitridinens ionais coloridas, e com características dependendo unicamente do bom senso do programador. Para <sup>a</sup> criação de telas de abertura e de apresentação, também pode ser utilizado <sup>o</sup> aplicativo G-SCED1O.TLS que acompanha o GRADIUS TOOLS 41. gráficas exepcionais,**

**Depois de pronto, grave <sup>o</sup> seu programa no disco do SISTEMA GRADIUS, com <sup>o</sup> nome "PROGRAMA.BAS". Desta maneira, ele será automaticamente executado, como <sup>o</sup> <sup>11</sup> AUTOEXEC. BAS " do DISK-BASIC. <sup>0</sup> arquivo "PROGRAMA.BAS" terá prioridade no carregamento, inibindo <sup>a</sup> entrada do G-DESK. Se por acaso não haja um "PROGRAMA.BAS" <sup>o</sup> G-DESK será executado. No caso de também não existir o G-DESKno disco, o controle será passado para <sup>o</sup> GRADIUS BASIC.**

**, Usuários que não esteja\* familiarizados co\* programação poderão elaborar seus próprios programas através do GRADIUS MAKER, <sup>o</sup> gerador automático de programas em GRADIUS BASIC que poderá ser adquirido separadamente no seu fornecedor habitual.**

### **LINGUAGEM DE MAQUINA**

**Ao acrescentar um programa em linguagem de máquina ao GRADIUS BASIC, verifique cuidadosamente <sup>o</sup> endereço onde ele será colocado, modo que não de sobreponha alguma das rotinas existentes. As áreas ocupadas estas últimas por estão descritas em suas respectivas fichas. Tambéra <sup>é</sup> que sejam importante observados os endereços da memória que contenham dados processamento em de geral, áreas de de controle da interface de etc.. Pára evitar disco, variáveis e estas regiões Memória, no manual de instruções que acompanha , consulte <sup>o</sup> Mapa da o seu micro-computador.**

**do <sup>s</sup> istema "MASTER o nome da mesma tenha ".MLF" terminação automaticamente, <sup>é</sup> necessário que <sup>É</sup> importante notar que o sistema apenas carrega a (Machine Language File) para o seu local na memória. que Para a mesma seja executada, será rotina w onde •?"??? é o endereço de entrada necessário comandar "DBFUSR^àh????:U=USR(0) DISK" uma rotina carregue Para que o em notação hexadecimal da mesma.**

**Programar era linguagem de máquina é trabalhoso mas conhecer ao menos um pouco dela, <sup>é</sup> muito importante para aqueles que desejam se dedicar um pouco reais ao seu equipamento e se aprofundar no Recomendamos seu funcionamento a estes interessados, uma leitura aos seguintes Aprofundando-se livros: no MSX (Editora Aleph), Moderna) Linguagem de Máquina para MSX (Editora Ciência , 0 Livro Vermelho do Programação Avançada em MSX MSX (Editora McGraw Hill, (Editora Aleph) <sup>e</sup> Sistemas suas Ferramentas Operaciona is do MSX <sup>e</sup> (Editora Ciência Moderna).**

# **ROTINAS DE IMPLEMENTAÇÃO**

**Existem rotinas de comandos <sup>e</sup> funções adicionais que já estão contidas no seu "MASTER DISK". Outras poderão ser adquiridas separadamente nos conjuntos de acessórios G-FILES. As incluídas neste pacote, podem ser rapidamente localizadas através do comando "FILES", destacando-se por suas terainações ".MLF" (Machine Language File).**

**<sup>0</sup> none das rotinas pode inicialmente parecer um pouco confuso, nas garantimos que <sup>é</sup> <sup>a</sup> maneira «ais correta e racional de denominá-las. "G-FRAN11.MLF", por exenplo: "G-" do SISTEMA GRADIUS; "FRAN\* de FRame ANimator (animação de quadros); "11" de versão 1.1 <sup>e</sup> finalmente a terminação ".MLF" de Machine Language File (arquivo em linguagen de máquina).**

**Mais adiante vamos apresentar algumas fichas com as principais informações sobre as rotinas fornecidas. Ao adquirir outros conjuntos de rotinas, coloque as respectivas fichas de informações Juntamente com as que aqui estão. As informações constantes nas fichas sao:**

- **(a) None da rotina (em ingles);**
- **(b) Arq uivo (nome com <sup>o</sup> qual elas sao gravadas no disco - terminação ".MLF") <sup>e</sup> os seus endereços ("header" - endereço inicial, final <sup>e</sup> de execução);**
- **(c) Função (exatamente <sup>o</sup> que ela faz);**
- **(d) Aplicações (no que ela pode ser usada);**
- **(e) Endereços importantes (endereços notáveis e conteúdos dos mesmos);**
- **(f) Utilização (instrução detalhada do funcionamento, sintaxe e limitações);**
- **(g) Exemplos (programas escritos cm G-BASIC que exemplificam <sup>a</sup> rotina ea quest ão);**
- **(h) Informações Técnicas (Alguns comentários adicionais, normalmente dirigidos aos programadores mais experientes).**

**<sup>É</sup> de extrema importância que os exemplos de utilização de cada rotina sejam executados e compreendidos para que <sup>o</sup> usuário possa passar ao estudo de um próximo. Tente modificá-lo^ e ver <sup>o</sup> que acontece; pesquise novas utilidades para cada um; procure entender <sup>o</sup> seu funcionamento, tente encadear duas ou mais rotinas num mesmo programa, para obter novos efeitos.**

#### **GERANDO UMA COPIA DE TRABALHO**

**Normalmente quando usamos um programa qualquer, corremos <sup>o</sup> risco de perdermos ou alterarmos acidentalmente uma parte ou <sup>a</sup> totalidade do conteúdo do disco que estávamos utilizando. Principalmente quando ainda não estamos familiarizados com <sup>o</sup> software que manipulamos. Para que isso não ocorra, <sup>é</sup> interessante trabalharmos com uma cópia, mantendo <sup>o</sup> original em local seguro.**

**0 "MASTER DISK" fornecido pode ser facilmente duplicado para uso pelo próprio usuário que <sup>o</sup> adquiriu. Para isso, basta utilizar <sup>o</sup> utilitário G-MDIN1O.TLS que acompanha este pacote <sup>e</sup> que pode ser executado através da função "EXEC" do G-DESK (consulte as instruções deste aplicativo mais adiante).**

**Embora exista uma ferramenta especial para esta função, lembramos que outros copiadores setoriais tanbén poderão ser utilizados. Entre eles, podemos citar <sup>o</sup> "<DISKCOPY.COM>" do pacote MSX-DOS TOOLS PLUS da Nemesis Informática Ltda. <sup>A</sup> diferença entre copiar com um copiador setorial qualquer ou com <sup>o</sup>**

**G-MDIN10.TLS é que este último grava na cápia apenas os programas <sup>e</sup> rotinas que irão interessar ao usuário para um determinado programa que <sup>o</sup> mesmo irá criar, enquanto <sup>o</sup> último gera uma cópia fisicamente idêntica ao original.**

**ATENÇÃO: As cópias geradas pelo usuário estarão restritas ao seu próprio uso. De outra forma poderá ser encarada como uma cópia ilegal.**

**Os arquivos que compõem <sup>o</sup> SISTEMA GRADIUS 1.0 são: G-SISTEN.STS (carregador de rotinas <sup>e</sup> inicializador da "screen mista"), G-SYSTEM.VRS (bloco de VRAM contendo <sup>a</sup> tela de abertura, <sup>o</sup> banco de caracteres redefinidos <sup>e</sup> <sup>o</sup> banco de "SPRITES") <sup>e</sup> .G-SYSTEM.QVR (bloco em linguagem de máquina com funções indispensáveis ao funcionamento do sistema). As rotinas (arquivos com terminação ".MLF") sao opcionais. No disco de trabalho podem constar apenas aquelas que iremos utilizar. <sup>0</sup> sistema carregará automaticamente as <sup>100</sup> primeiras rotinas que encontrar no disco. Em caso de erro na leitura, que pode ser causada por defeito físico ou lógico no disco, será apresentada uma mensagem <sup>e</sup> <sup>0</sup> programa será interrompido. Caso haja <sup>a</sup> possibilidade da falha ter ocorrido por erro do operador, verifique <sup>o</sup> que pode ter ocasionado <sup>o</sup> problema e comande "CALL SYSTEM" para que <sup>o</sup> sistema tente reiniciar. Em caso de defeito comprovado, consulte <sup>o</sup> nosso departamento técnico.**

# **ROTEIRO DE PROGRAMAÇÃO**

**Para exemplificar os procedimentos necessários para se criar um programa em G-BASIC, vamos apresentar a construção de um programa completo para ilustrar tudo que já mostramos até agora.**

**Inicialmente será necessário gerar uma cópia de trabalho, ou seja, uma cópia do "MASTER DISK" com os blocos indispensáveis (G-SYSTEM.SYS, G-SYSTEM.VRS <sup>e</sup> G-SYSTEM.OVR) além de G-DYLD10.MLE <sup>e</sup> G-0PWD.MLF, as duas únitas rotinas que iremos utilizar neste exemplo. Se for usado um copiador setorial para gerar <sup>o</sup> disco de trabalho, poderemos apagar os arquivos desnecessários.**

**Colocando o disco de trabalho para ser executado, será apresentada a tela inicial do GRADIUS SYSTEM <sup>e</sup> logo após aparecerá <sup>o</sup> "cursor" indicando que poderemos começar a programar em G-BASIC.**

 **programa que iremos criar é simplesmente um carregador de rotinas escritas em linguagem de máquina, que poderá ser usado, com pequenas alterações, como um carregador automático de jogos, em substituição ao comando "bloadH.**

**Inicialmente faremos uso da rotina G-DYLD1O.MLF para carregar na memória <sup>o</sup> diretório do disco:**

```
100 REM *********************
110 REM * *
120 REM * A$(N) = DIRETORIO *
130 REM * *
140 REM **#*#<***************
150 DIM A$ (112) : CLS
160 LOCATE 11,10 : PRINT "AGUARDE '*
170 A = 1 : B = &HBA97
180 FOR C = B T0 àHC877STEP32
190 POKE C , 0 : NEXT C
200 POKE AHBA38,O
210 DEFUSE = &HBA30 : U = USR(O)
220 IF PEEK(B) = 0 THEN 400
230 IF PEEK(B) = 229 THEN 320
240 FOR C = 0 TO 7
250 A$(A)= A$(A)+CHR$(PEEK(B + C ) )
260 NEXT C '
270 A$(A) = A$(A) +
280 FOR C - 8 TO 10
290 A$(A)=A$(A)+CHR$(PEEK(B«-C))
300 NEXT C
310 A = A + 1
320 B = B + 32
330 GOTO 220
```
**Repare que na linha 200 colocamos <sup>o</sup> valor "0" no endereço "AhBA38" através de um comando "poke". Isto foi feito visando avisar para <sup>a</sup> rotina que usaremos <sup>o</sup> drive "A". Na linha. 210 <sup>a</sup> rotina é executada» <sup>A</sup> seguir, <sup>0</sup> programa coloca cada nome encontrado no diretório numa célula da' variável "Aí", dimensionada anteriormente com <sup>o</sup> valor 112, pois este <sup>é</sup> <sup>o</sup> número máximo de arquivos que <sup>0</sup> disco pode comportar,**

*Se* **quisermos imprimir os nomes dos arquivos constantes no disco, incluiremos as linhas de 400 a 450.**

 **REM \*\* \*\*\*•\* « \* \* \* \* \*\* \*\* \* \* \* \*\* \*\*\* 4io REM \* \* REM \* IMPRIMEOS ARQUIVOS \* REM \* \* REM \*\*\*\*\*\*íHHf\*tf##\*4ê«HHfr\*#«\*\* CLS : FOR <sup>C</sup> <sup>=</sup> <sup>1</sup> TO <sup>A</sup> : PRINT A\$(C) : NEXT <sup>C</sup>**

**nas poderemos faser algo muito melhor com as linhas que se seguem: Estas últimas linhas apresentam <sup>o</sup> diretório da maneira mais simples,**

```
400
REM »*«*»»*»*»«*»»*»»♦»
410
REM * *
420
REM * 2 PRIMEIROS e 2 ÚLTIMOS *
430
440
REM »»•»«+»«•*♦»»•<»«>♦♦♦»*•»««
450
N - 3
460
A$ (1) = '•
470
A$ (2) = •'
480
A$ (A) = " "
490
A$ (A+l) = " "
500
REH «tHWw»»»»»»»**»
510
REM « *
520
REM « MENU "ROLODEX" »
530
REM * »
540
REM »«*•»+»»*+»*»**»«»
550
CIS ; X = 8 ; Y = 8
560
LOCATEX+I,Y : PRINTA$(N-2)
570
LOCATEX+1, Y+l : PRINTAS(N-l)
580
LOCATE X,Y+2 ; PRINT CHR$(iHC4) ;
590
FOR C = 1 TO 12
600
PRINT CHR$(ASC(MID$(AS(N),C,1) > + 164) ;
610
NEXT : PRINT CHR$(4HC4)
620
LOCATEX+1,Y+3 : PRINTA$(N+1)
630
LOCATEX+1,Y+4 : PRINTA$(N+2)
640
S = STICK(O)
650
IF STRIG(O) =-l THEN 700
660
IF S=1 AND N'3 THEN N=N-1
670
IF S=5 AND N^A THEN N=N+1
680
IF N = A THEN 64O
690
GOTO S6O
   REM - *
```
**As linhas de 500 a 690 executas urn senu "rolodex", muito usado en sistemas iconográficos, os arquivos sio \* rolados\*<sup>1</sup> para cima e para baixo con c auxílio das setas direcionais. <sup>0</sup> arquivo escolhido <sup>é</sup> aquele cujo none se encontra invertido sob a faixa central quando pressionamos a "barra de espaço". <sup>0</sup> none do arquivo estará contido na variável "AlfN)".**

**As linhas de 400 a 490, juntamente com as alterações abaixo, que devem ser executadas na primeira parte do nosso programa, fazem com que <sup>0</sup> menu "rolodex" funcione perfeitamente.**

```
150 DIM A$ (116) : CLS
170 A = 3 : B = &HBA97
```
**Estas alterações acrescentam mais 4 nomes (em branco) ao nosso diretório, para que <sup>0</sup> none do primeiro <sup>e</sup> do último arquivo existente' no disco possam ser posicionados sob a faixa de inversão.**

**Para que <sup>o</sup> menu seja apresentado numa "Janela11, acrescentamos:**

```
491 REM *******************
492 REM * *
493 REM * ABRE A "JANELA11 *
494 REM » *
495 REM #*»****«*#*»*#»»**#
496 X-8:Y=8:H=5:L-16:T-4:V-1
497 POKEAHD90F,T:POKEAHDA6E,V: P0KEAHDA7C,X
498 P0KE&MDA7B,Y:P0KEAHDA7»,H:P0KE&HDA7E,L
499 DEFUSR = 4HD900 : U = USR(O)
```
**Deste modo<sup>&</sup>gt; poderemos eliminar a linha 550 que tinha como função <sup>a</sup> limpeza da tela <sup>e</sup> as antigas posições do menu.**

**<sup>A</sup> Linha 496 contém as coordenadas, a velocidade e <sup>0</sup> tipo da "janela11, que são transmitidas para a rotina pelas linhas 497 e 498. <sup>A</sup> linha 499 executa <sup>a</sup> rotina que abrirá a "janela".**

**0 arquivo selecionado será carregado pelas seguintes linhas:**

```
700 REM *****************
710
REM
         tf tf
720 REM * CARREGA ROTINA *
730 REM tf tf
740 REM tf tftftftftf tftftf «tftftf «tftftftf
760 BLOAD A$(N>
770 CLS LOCATE 0,0 : END
```
**tratamento de erros para evitar una interrupção indesejável durante a execução do mesmo. Será também necessária una linha com <sup>a</sup> condição de desvio: Poderemos ainda acrescentar ao nosso programa, uma uma rotina de**

**750 0N ERROR GOTO 830**

```
78O REM ***********************
790 REM * *
800 REM * TRATAMENTO DE ERROS *
810 REM * *
820 REM ****************"******
830 PQKEàHDAóE,! : P0KE&HDA7B,10 : P0KE4HDA7C,4
840 P0KE&HDA7D,l : POKE&HDA7E,25 : POKEAHD9OF,4
850 DEFUSE = &HD900 : U - USR(O)
860 IF ERR-53 THEN A$="ARQUIVO NÃO ENCONTRADO!" ELSE A$="ERRONO PROGRAMA!"
870 IF ERR=56 THEN A$="NOME INVALIDO!" ELSE IF ERR=61 THEN A$="NAO EXECUTAVEL!"
88O IF ERR=67 THEN A$ = "ERR0 NA FAT I " ELSE IF ERR=Ó9 THEN A$-"ERRO DE E/S!"
890 IF ERR=70 THEN A$="SEM DISCO!"
900 LOCATE (32-LEN(A$))/2,10
910 PRINT A$ : DEFUSR = &H1$6 : U - USR(O)
920 IF INKEY$ = THEN 940
930 CLS : RESUME 491
```
**No caso de se tentar carregar um programa que não seja una rotina (motivo pelo qual foi desenvolvido este programa) ou causada por um erro qualquer no carregamento, aparecerá no vídeo una nova "janela<sup>11</sup> com uma mensagem de que erro ocorreu, para que se possa tentar novamente.**

**Nesta última parte do nosso programa não apresentamos novidades exceto <sup>a</sup> chamada <sup>à</sup> rotina da BIOS iniciada em "Ah0156<sup>n</sup> da linha 910. Usamos tal artifício para apagar <sup>o</sup> "buffer" do teclado e eliminar <sup>o</sup> "eco" da última tecla pressionada.**

**Depois de tudo digitado, gravamos nosso programa com <sup>0</sup> nome "PROGRAMA.BAS" no disco de trabalho, para que ele seja executado automaticamente pelo GRADIUS SYSTEM.**

**Para que este programa seja usado como carregador automático de jogos, <sup>a</sup> linha 930 deve ser alterada para: 760 BLOAD A\$(N) , <sup>R</sup>**

**Os jogos <sup>a</sup> serem carregados devem estar no disco de trabalho. 0 programa somente carregará de maneira correta jogos que originalmente seriam carregados com o comando "bload'1.**

**GRADIUS FRAME ANIMATOR 1.1**

**Arquivo: G-FRAN11.MLF (&KDOOO,4hD03E,4hDOOO)**

**Função: Armazena até <sup>21</sup> telas de caracteres con acesso aleatório;**

**Aplicações: Animação gráfica (quadro <sup>a</sup> quadro); Avanço <sup>e</sup> retrocesso en níveis de ''janelas11.**

```
Endereços importantes: àhDOOO (Endereço de entrada);
                       4hD013 (0 Armazena e 1 Mostra);
                       4.HB015 (Número da tela - de 1 a 21);
                       &KD03E (Final da rotina).
```
**Utilização:**

**animator") é <sup>A</sup> 'rotina de animação de quadros ("frame de extrema deslumbrantes simplicidade de uso, embora seja capaz de realizar efeitos de animação gráfica quando bem utilizada.**

**Seu funcionamento realiza-se da seguinte maneira: cr.ía-se uma primeira tela, prepara-se <sup>a</sup> rotina para armazenamento, colocando-se "0" no endereço "4hD013" (poke 4hDO13,O), "1" (de primeira tela) no endereço "4hDOl5<sup>M</sup> (poke 4hD015,l) <sup>e</sup> executando-a no endereço "4hDOOO,r com "defusr-ihDOOO :u <sup>=</sup> usr(<sup>O</sup> )•'.**

**Em seguida cria-se uma segunda tela, repetindo-se <sup>a</sup> sequência anterior com <sup>o</sup> cuidado de colocar <sup>11</sup>2<sup>11</sup> (de segunda tela) no endereço "4hD015n«**

**Podem ser armazenadas até <sup>21</sup> telas no "buffer\* de 16 Kbytes, tendo sempre <sup>o</sup> cuidado de colocar no endereço "AhD0l5<sup>H</sup> o número da tela correspondente.**

**Para que as telas armazenadas sejam apresentadas no vídeo, prepara-se para apresentação^ colocando-se <sup>a</sup> rotina no endereço n j <sup>n</sup> "AhDO13" <sup>e</sup> <sup>o</sup> numero da tela que queremos de volta no 4hD013,0) endereço "AhDOlJ" e executando <sup>a</sup> "defusr-àhDOOO:u=usr(0)M. AhD015,l) rotina endereço no (poke (poke com "AhDOOO\***

**Para montar um "set" de movimentação, será necessário criar diversas telas (21 no máximo) com pequenas diferenças entre as mesmas, de modo que quando mostradas em sequência, apresentem um deslocamento ou um desenvolviment <sup>o</sup>previamente elaborado.**

**<sup>0</sup> efeito de animação gráfica (ilusão de movimento) <sup>é</sup> obtido graças <sup>a</sup> velocidade com que <sup>a</sup> rotina exibe as telas no vídeo.**

**Exemplos:**

```
0 programa abaixo exemplifica o armazenamento de uma tela;
10 CLS
20 FOR C - 1 TO 20
30 LOCATE 1.C
40 PRINT STRING$(3O,182)
50 NEXT C
60 POKE àHD013,0
70 POKE &HED15,1
80 DEFUSR àHDOOO : U^USR(O)
         0 programa seguinte apresenta 21 telas previamente armazenadas:
10 FOR C - 1 TO 21
20 POKE &HDD13 < 1
JO POKE &HD015,C
40 DEFUSR-&ÍDOOO : U-USR(O)
50 NEXT C
Informações técnicas:
         A rotina C-FRANÍ1.MLF tem "&h3E" bytes e é perfeitamente relocável
para outras áreas da memória (manualmente ou com o auxílio do utilitário C-
MLM010.TLS do GRADIUS TOOLS |t), desde que não coincida com regiões reservadas
para outras rotinas em utilização (consulte a tabela de mapeamento da memória
para maiores informações)-
         Fsta rotina pode ser utilizada fora do SISTEMA CRADIUS 1.0, desde que
sejam observadas algumas regras:
SCREEN 0 - Armazenamento de até 18 telas de texto, desde^que sejam efetuadas as
seguintes i,Iterações:
Poke àhDO15,19Z, poke &hD016-3, poke áhD022,0, poke &hD023,0, poke àhD02ó,192,
poke &hDO2*',3> poke &hD02D,0, poke &hD02E,0, poke &hD031,192, poke &hDO32,3.
SCREEN 1 - Armazenamento de até 21 telas de texto sem alterações;
         Devido a baixa quantidade de memória disponível no ''buffer" de
armazenamento de telas, torna-se impossível utilizar a rotina com os modos
gráficos "SCREEN 2" e "SCREEN 3M, assim como os modos adicionais existentes nos
MSX2 e MSX2+»
```
**GRADIUS DIRECTORY LOADER 1.0**

**Arquivo: G-DYLD1O.MLF (4hBA30,4hBA96,4hBA30) Função: Carrega <sup>o</sup> diretório do disco na memória do micro, em um "buffer" <sup>a</sup> partir do endereço "AbBAST". Aplicações: Utilização em programas onde seja necessária <sup>a</sup> apresentação dos nones dos programas constantes no disco. Endereços importantes: &HBA30 (Endereço inicial); &hBA38 (Drive utilizado); AhBAÇÓ (Final da rotina). AhBA97 (Endereço inicial do "buffer") &hC877 (Endereço final do "buffer");**

**Utilização:**

**Nos programas do SISTEMA GRADIUS 1.0, a apresentação de informações em geral são impressas dentro de molduras para destacarem-se na tela. <sup>É</sup> <sup>o</sup> que chamanos de "janelas".**

**Quando <sup>a</sup> mensagem que se deseja apresentar é <sup>o</sup> conjunto de arquivos disco, será necessário ler <sup>o</sup> diretório do dispo, <sup>e</sup> associar cada constantes no variável (ou uma variável múltipla ou indexada) para que possamos arquivo a una vídeo através do comando "PRINT". imprimi-la no**

**rotina G-DYLD1O.MLF, faz <sup>a</sup> leitura dos setores do disco que contém "d efusr=&hBA30:u=usr(0)", <sup>i</sup> o quando acionada endereço "AKBA97". <sup>I</sup> diretório, colocando os nomes dos arquivos <sup>a</sup> partir do Com at ravés A una pequena rotina adicional en BASIC, relacionamos os nomes dos arquivos com una variável indexada. de**

**Com os nomes dos arquivos relacionados com as variáveis» fica fácil manipulá-los, podendo imprimilos, selecioná-los, etc.**

**<sup>E</sup> bon lembrar que um disco pode conter no máximo 112 arquivos, logo dimensionaremos <sup>a</sup> variável com este valor. Quando utilizamos mais de um <sup>d</sup> iskdrive, podemos selecioná-lo através do endereço "&hBA3&" da seguinte maneira: poke AhBA38,O (para drive ."A:"), poke &hBA38,l (para drive "Bi"), poke' &bBA38,2 (para drive "Ç:") <sup>e</sup> assim por diante.**

**Exemplos:**

**0 programa abaixo seleciona <sup>o</sup> drive "A:" (Linha 140) e executa a leitura do diretório, ba linha 160 até <sup>a</sup> linha 270 atribue-se cada arquivo do disco à una das 112 células da variável dimensionada.**

```
100 DEFINT A-Z :DIK AÍ (112)
110 A = 1 : B = &HBA97
120 FOR C = B TO 4HC877STEP32
130 POKE C , 0 : NEXT C
140 POKE &HBA38,O
150 DEFUSR = 4HBA30 : U=USR(O)155 '
16O IF PEEK(B) = 0 THEN 280
170 IF PEEK(B) = 229 THEN 260
18o FOR C = O TO 7
190 A$(A)=A$(A)+CHR$(PEEK(B+C))200 NEXT C
210 A$(A) = A$(A) +
220 FOR C = 8 TO 10
230 A$(A)(A)-CHR$(PEEK(B+C))
240 NEXT C
2'50 A . A + 1
260 B - B * 32
270 GOTO 160
275 '
280 FOR C = 1 TO A : PRINT A$(C) : NEXT C
```
**Na linha 280, um "loop" se encarrega de imprimir o nose dos arquivos na tela. Lembre-se que esta impressão poderá ser controlada através do comando "LOCATE11» Acrescente as seguintes linhas:**

**310 CLS ; LOCATE 1,1 <sup>320</sup> PRINT "<sup>O</sup> 3® arquivo do disco é:<sup>M</sup> 330 LOCATE 10,10 : ARQUIVO <sup>=</sup> <sup>3</sup> : PRINT A\$(ARQUIVO)**

**Infornaçoes técnicas:**

**Esta rotina pode ser utilizada dentro <sup>e</sup> fora do SISTEMA GRADIUS 1.0, com qualquer sistema de drives e interfaces controladoras existentes para <sup>o</sup> padrão MSX»**

```
GRADIUS WINDOWS ROUTINE 1.0
Arquivo: G-0PWD10.MLF (AhDÇOO,AhDAÇO,AhD900)
Função: Abre u»a "janela" (window) baseado nas coordenadas pré-determinadas.
Aplicações: Apresentação de menus;
            Instalação de plataformas;
            Limpeza de uma determinada parte da tela;
            Superposição em geral, de itens no vídeo.
Endereços importantes: AhDÇOO (Endereço de execução);
                       4hD90F (Tipo da ''janela" - 1 a 5);
                       AhDAóE (Velocidade - 1 a 255);
                       àhDA7B (Coordenada ''¥");
                       AHDA7C (Coordenada «X");
                       AhiJA?D (Altura);
                       &HDA7E (Largura).
```
**Utilização:**

**As ''janelas" constituem um método sofisticado para apresentação através de superposições no vídeo, de informações em geral, destacando mensagens para melhor percepção pelo usuário.**

**Uma vez colocadas as coordenadas nos endereços correspondentes, escolhida <sup>e</sup> colocado <sup>o</sup> tipo da "janela<sup>11</sup> utilizada, <sup>a</sup> velocidade (cujo valor dependerá também do tamanho da "janela"), bastará comandar "defusr-4hD900:u=uar(0 )" para que a rotina seja ativada.**

## **Exemplo:**

**programa ilustrado abaixo exemplifica o uso desta rotina:**

 **CLS Y=l6:20:H~4:L=10:V<sup>=</sup>l,T=4 POKE &HDA7B,!: POKE &HDA7C,X POKE &HDA7DjH : POKE &HDA7E,Ir POKE &HD90IST; POKE &HDAÓE,V DEFUSR=AHD900 ; U=USR(O) DATA "UM'VDOIS" , "TRES" , "QUATRO"**

 **FOR <sup>C</sup> = <sup>1</sup> TO 4 READ Al : LOCATE X+1,Y«-C PRINT A| : NEXT <sup>C</sup>**

**Informações Técnicas:**

**Esta rotina não funciona adequadamente fora do SISTEMA GRADIUS 1.0; logo não <sup>é</sup> possível utilizá-la com <sup>o</sup> modo de texto "SCREEN 0" (funciona em \*SCREEN1" desde que sejam usados caracteres redefinidos) <sup>e</sup> nos modos gráficos, além dos adicionais existentes nos MSX2 e MSX2+.**

**GRADIUS PULL-DOWN ROUTINE 1.0**

**Arquivo: G-MNPD10.MLF (&hD300,&hD3E2,&hD300)**

**Função; Monta uni menu de barra ("pull-down1') baseado nas coordenadas pré-determinadas.**

**Aplicações: Seleção de opçoes em qualquer parte durante a execução de um programa.**

**Endereços importantes: &hD3UO (Endereço de execução); &hD301 (Coordenada "Y"); &HD3O4 (Coordenada "X"); &hD310 (Altura); &ÜD379 (Largura); &HD3AA (Largura); &hD3BF (Velocidade); àhDSCD (Numero da opção); àhDJEC (Nome da opção).**

**Utilização:**

**<sup>0</sup> menu de barra (<sup>11</sup> pull-dcwn<sup>h</sup> ) é um método sofisticado para escolha, de uma entre várias opçoes, durante <sup>a</sup> execução de um programa; facilitando inclusive, sua utilização pelo usuário.**

**Uma vca colocadas as** C **oordenadas nos endereços correspondentes, escolhida <sup>e</sup> colocada <sup>a</sup> velocidade (cuj <sup>o</sup> valor dependerá também do tamanho da largura do menu), bastará comandar defusr-&hD300:u=usr(0)" para que <sup>o</sup> menu seja ativado.**

**<sup>A</sup> opção poderá ser selecionada por intermédio das teclas direcionais <sup>e</sup> acionada através da " bar <sup>r</sup> a-de-e spa ço11.**

**Com una simples leitura era (PEEK(AhD3CD)+1), obtém-se <sup>o</sup> número (de cima para baixo, como as coordenadas da tela) da opção selecionada; <sup>e</sup> <sup>a</sup> partir do endereço ,'&hD3EC" até <sup>a</sup> largura da "barra" (peek(thD379))> encontra-se <sup>o</sup> texto ou <sup>o</sup> nome da opção que está sob <sup>a</sup> "barra" do menu (em cor invertida).**

**Exemplo:**

**prograua ilustrado abaixo exemplifica o uso desta rotina:**

 **CLS Y=16:X=20:H=4:L=10:V=20 DATA "UM","DOIS","TRES","QUATRO" FOR <sup>C</sup> <sup>=</sup> <sup>1</sup> TO 4 READ A\$ ; LOCATE X+1,Y+C PRINT A\$ ; NEXT <sup>C</sup> POKE àHD301,Y : POKE 4HD304,X POKE àHD310,H : POKE àHD3AA,L POKE àHD379,L : POKE &HD3BF,V DEFUSR=&HD300 : U=USR(O) <sup>A</sup> <sup>=</sup> (PEEK(AHD3CD)+l) ON <sup>A</sup> GOTO 130,140,150,160 PRINT "ESCOLHEU UM!" : END PRINT "ESCOLHEU DOIS!" : END PRINT "ESCOLHEU TRES!" : END PRINT "ESCOLHEU QUATRO!" : END Para obter <sup>o</sup> texto que está sob <sup>a</sup> "barra1', prograwa-se: FOR <sup>C</sup> <sup>=</sup> <sup>1</sup> TO PEEK(&HD379) B\$** = **B\$** + **CHR\$**(**PEEK**( $\&$ **HD3EB**)+C) **NEXT <sup>C</sup> ; PRINT B\$ Informações Técnicas:**

**Esta rotina não funciona adequadamente fora do SISTEMA GRADIUS 1.0; logo nao <sup>é</sup> possível utilizá-la com os modos de texto <sup>e</sup> gráficos, além dosadicionais existentes nos MSX2 <sup>e</sup> MSX2+.**

```
GRADIUS SCREEN BUFFER 1.1
```

```
Arquivo: G-SCBF11.MLF (AhEAóO,4hEAB9,ihEAóO)
```
**Função; Armazena <sup>a</sup> tela ou <sup>o</sup> conteúdo do vídeo para utilização posterior.**

**Aplicações: Restauração de una tela após <sup>a</sup> abertura de uma "janela"; Criação do comando "undo" para editores gráficos.**

```
Endereços importantes: &hEAÓO (Armazena a tela);
                       AhEAâD (Exibe a tela armazenada);
                       &HEAB9 (Final da rotina).
```
**Utilização:**

**<sup>A</sup> rotina de armazenamento de tela ("screen buffer") é de utilização extremamente simples <sup>e</sup> é praticamente indispensável em programas que utilizam recursos de "janelas".**

**Vamos supor que estamos numa planilha de cálculo, <sup>e</sup> precisamos chamar uma calculadora, que aparecerá no vídeo superpondo uma área da tela. Depois de sua utilização, seria interessante que <sup>a</sup> mesma desaparecesse, deixando <sup>o</sup> vídeo como se encontrava anteriormente. <sup>É</sup> uma aplicação clássica para <sup>a</sup> rotina de armazenamento de tela:**

**Basta armazenar <sup>o</sup> conteúdo do vídeo antes de chamar a calculadora com <sup>o</sup> comando "defusr=AhEAóO:u=usr(0)" <sup>e</sup> depois que <sup>a</sup> mesma tiver sido deixada de lado, restaurar <sup>o</sup> vídeo com <sup>a</sup> tela previamente armazenada com <sup>o</sup> comando "defusr=&hEAÔD:u=usr(O)".**

**Exemplos:**

**<sup>0</sup> programa ilustrado abaixo cria, armazena e apaga una tela: 10 CLS 20 FOR <sup>C</sup> <sup>=</sup> <sup>1</sup> TO 20 30 LOCATE 1,C 40 PRINT STRINC\$(3O,182) 50 NEXT <sup>C</sup> 60 DEFUSR-dcHEAÓO 70 U=USR(O) 80 CLS <sup>0</sup> programa seguinte reapresenta <sup>a</sup> tela previamente armazenada: 100 DEFÜSR=4cHEA8D 110 U=USR(O) Informações técnicas:**

**<sup>A</sup> rotina G-SCBF11.MLF tem <sup>w</sup>Ah59<sup>M</sup> bytes <sup>e</sup> é perfeitamente relocável para outras áreas da memória (manualmente ou com <sup>o</sup> auxílio do utilitário G-HLM010.TLS do GRADIUS TOOLS 41), desde que não coincida com regiões reservadas para outras rotinas em utilização (consulte <sup>a</sup> tabela de mapeamento da memória para maiores informações).**

**Esta rotina pode scr utilizada dentro <sup>e</sup> fora do SISTEHA GRADIUS 1.0, em qualquer um dos modos de texto ou gráficos do MSX1.**

**Devido <sup>a</sup> baixa quantidade de memória disponível no "buffer" de armazenamento de telas, torna-se impossível utilizar <sup>a</sup> rotina coa os modos gráficos adicionais existentes nos MSX2 <sup>e</sup> MSX2+.**

**GRADIUS ACCEPT ROUTINE 1.0**

**Arquivo: <sup>G</sup>—FLAC10.MLF (&hA25O,&hA33B,4hA2\$0)**

**Função: Aceita <sup>a</sup> entrada via teclado de una palavra de <sup>12</sup> letras.**

**Aplicações: Utilizada quando necessita-se informar ao programa, o noiue de um arquivo <sup>a</sup> ser manipulado.**

**Endereços importantes:**

```
&hA25O (Endereço inicial):
&hA251 (Coordenada "Y");
&hA253 (coordenada MXM);
&hA33B (Final da rotina);
&hDEC3 (área de "buffer").
```
**Utilização:**

**Esta rotina de "accept" foi desenvolvida especialnentc para ser utilizada no programa G-DESK10.PGM, entretanto poderá ser aproveitada em programas que manipulam arquivos constantes num disco. Sua extensão <sup>é</sup> fixa em 12 caracteres (oito para <sup>o</sup> nome, <sup>1</sup> para <sup>o</sup> ponto <sup>e</sup> <sup>3</sup> para <sup>a</sup> extensão do arquivo).**

**Quando a rotina é executada, acionando "defusr=dchAZ50; u^-usr (0)" aparece nas coordenadas previamente definidas pelos endereços "&hA251" <sup>e</sup> "A253". <sup>o</sup> nome do programa que está no "buffer" que se inicia no endereço "4hDEC3". Tal nome está sob <sup>o</sup> "cursor", possibilitando <sup>a</sup> edição do mesmo. Se teclar-mos (RETURN) sairemos do modo de edição. <sup>A</sup> palavra editada poderá ser lida na tela através de uma simples rotina de scanner** ii **do conteúdo do vídeo, naquelas coordenada s.**

**Exemplo:**

**No exemplo abaixo, colocaremos a "string" \*'12345078\*123'' no "buffer<sup>0</sup> (linhas de 100 a 140); acionaremos <sup>a</sup> rotina de edição na coordenada 17,24 para que se possa modificar <sup>õ</sup> texto (linhas de 1J0 a 230). Ao finalizarmos a edição pressionando (RETURN), será executada uma rotina de leitura do vídeo nas mesmas coordenadas, que nos apresentará o novo texto já editado (linhas de 240 a 280):**

```
100 A$ = 1112345678.1 23"
110 FOR C - 1 TO 12
120 \text{ A} = \text{ASC}(\text{MIDS}(\text{AS}, \text{C}, 1))130 POKE &HDEC3+C,A
140 NEXT C
145
ISO CLS : POKE &HFCAB , 1
160 LOCATE 17 , 11
170 PRINT "Modifique:"
180 X-17 : Y=14
190 DEFUSR=àH15Ó : U^USR(O)
200 POKE &HA251 , X
210 POKE &HA253 , X
220 DEF(JSR=àHA250 : U=USR(O)
230 POKE AHFCAB , O
235 '
240 A$ = "" : FOR C = 0 TO 11
250 A$=A$+CHR$(VPEEK((X-t )-(Y-1)*32 + (6144 + C)))
260 NEXT C
270 LOCATE 13 , 15
2K0 PRTNT "Nôvô! " ; A$
```
**Informações técnicas:**

**Quando <sup>a</sup> rotina for executada, será necessário que <sup>o</sup> micro esteja com "CAPS-LOCK" acionado. Para garantir <sup>o</sup> perfeito funcionamento, devemos travar as maiusculas através do endereço fl&hFCAB" cora <sup>o</sup> valor "1" (poke &hFCAB,l). Depois de executada <sup>a</sup> rotina, poderemos retomar <sup>a</sup> normalidade com <sup>o</sup> valor "0" (poke àhFCAB.O).**

**Esta rotina pode ser utilizada fora do SISTEMA GRADIUS 1.0 desde que estejamos em "SCREEN 1".**

**GRADIUS ACCEPT ROUTINE 1.0**

**Arquivo: C-FLAC10.MLF (AhA25O,&hA33B,&hA2\$0)**

**Função: Aceita <sup>a</sup> entrada via teclado de uma palavra de <sup>12</sup> letras.**

**Aplicações: Utilizada quando necessita-se informar ao programa, o nome de um arquivo a ser manipulado.**

**Endereços importantes:**

```
ABA25O (Endereço inicial);
&hA251 (Coordenada "Y");
&HA253 (coordenada "X");
&hA33B (Final da rotina);
AhDEC3 (área de "buffer1').
```
**Ut ilízação:**

**Esta rotina de "accept" foi desenvolvida es pecia <sup>1</sup> mente para ser utilizada no programa G-DESK10.PGM, entretanto poderá ser aproveitada em programas que manipulam arquivos constantes num disco. Sua extensão é fixa em <sup>12</sup> caracteres (oito para <sup>o</sup> nome, <sup>1</sup> para <sup>o</sup> ponto e <sup>3</sup> para <sup>a</sup> extensão do arquivo).**

**Quando <sup>a</sup> rotina <sup>é</sup> executada, acionando "defusr=àhA250:<sup>u</sup> usr(O)" aparece nas coordenadas previamente definidas pelos endereços <sup>w</sup>àhA251" <sup>e</sup> "A253" . <sup>o</sup> nome do programa que está no "buffer" que se inicia no endereço "àhDEC3,r. Tal nome está sob <sup>o</sup> "cursor", possibilitando <sup>a</sup> edição do mesmo. Se teclar-nos (RETURN) sairemos do modo de edição. <sup>A</sup> palavra editada poderá ser lida na tela através de uma simples rotina de "scanner" do conteúdo do vídeo, naquelas coo rdenadas.**

**GRADIUS DISK FORMATER 1.0**

**Arquivo: G-DKFM10.MLF (AhD200,AhD258,&hD200)**

**Função: Formata um disco seguindo formato previamente selecionado**

**Aplicações: Preparação de un disco para utilização, sem necessidade de se utilizar <sup>o</sup> comando "KORMAT".**

**Endereços importantes:**

**&HD200 (Endereço inicial); &hD20B (Formato do disco); &hD239 (Endereço de entrada); &hD2\$8 (Final da rotina).**

**Utilização:**

**Nos programas do SISTEMA GRADIUS 1.0, <sup>a</sup> apresentação de informações em geral s?u impressas dentro de molduras para destacarem-se na tela\* <sup>E</sup> <sup>o</sup> que chamamos de "janelas".**

**Para que possamos "formatar" um disco .para gravação, sem ter que utilizar <sup>o</sup> comando "FORMAT" que nao podería ser executado dentro de "janelas11, foi criada esta rotina de formatação alternativa.**

**<sup>0</sup> tipo de formatação escolhida (40 ou 80 trilhas em face simples ou dupla) deve ser colocada no endereço "AhD 20B'1.**

```
Exemplo
100 CLS
110 DATA •'(1) 40 TRILHAS PS"
120 DATA "(2) 40 TRILHAS FD"
130 DATA " (3) 80 TRILHAS FS"
140 DATA "(4) 80 TRILHAS FD"
150 FOR C = 10 TO 13
160 LOCATE 7,C
170 READ A$ : PRINT A$
180 NEXT C
190 LOCATE 8 j 15
200 PRINT "Sua escolha ? M ;
210 A$ = INPUTS(l) : PRINT A$
220 POKE &HD20B t VAL(AS)
230 A$ = : 0UT(&HD4),l
240 A = INP(4HDO) : OUT(4HDA), 0250 A* = BIN$(A)
260 IF MID$(A$,2,1) = '»1« THEN END
270 DEFUSR239 : U=USR(O)
280 DEFUSR-&HD200 : U=USR(O)
290 LOCATE 10 , 17
300 PRINT "FORMATADO !«
```
**Informações técnicas:**

**Esta rotina pode ser utilizada dentro <sup>e</sup> fora do SISTEMA GRADIUS 1.0, com qualquer sistema de drives e interfaces controladoras existentes para <sup>o</sup> padrão MSX.**

```
GRADIUS MOUSE CONTROLER 1.1
Arquivo: G-MOCT11.MLF (&hA4OO,&tiA482,AhA*OO)
Função: Controla o periférico "mouse".
Aplicações: Utilização em programas onde seja necessária
            a movimentação de um "cursor" pela tela.
Endereços importantes: &HA4OO (Endereço inicial);
                       &HA3FE (Contém coordenada "Y" );
                       AHA3FF (Contém coordenada "X");
                       àhA482 (Final da rotina).
```
**Utilização;**

**<sup>A</sup> rotina de controle do periférico "mouse" substituí perfeitauente às rotinas de controle pelas "setas direcionais" ou por "joystick" em editores gráficos ou programas que utilizam recursos iconográficos em geral.**

**Foram utilizados para teste, um periférico nacional <sup>e</sup> ui importado, ambos desenvolvidos para utilização em micro-computadores MSX.**

**Os endereços "AhA3FE<sup>w</sup> <sup>e</sup> "AhA3FF contêm valores relativos às coordenadas do "cursor", e a função "PDL" retorna o valor "0" (zero) quando um dos botões acionadores do periférico são pressionados.**

**Exemplo:**

```
100 FOR C = 1 TO 8 í READ A$
110 B$ = B$+CHR$(VAL(VAB^T+AS))120 NEXT C : SPRITE$(O) = B$
130 x =
10 : Y -
140 data
00011000
150 DATA
00011000
160 DATA
00011000
170 DATA
11100111
180 DATA
11100111
190 DATA
00011000
200 DATA
00011000
210 DATA 00011000
220 DEFUSR=AHA400 : U=VSR(O)
230 A = PEEK(àHA3FF)
240 B = PEEK(AHA3FE)
250 IF A*127 THEN A = A - 256
260 IF BS127 THEN B = B - 256
270 X=X — A:Y = Y- B
280 IF PDL(9)=0 THEN PLAY 0 A'*
290 IF PDL(11)=O THEN PLAY VB*'
300 PUTSPRITE 0,(1,Y) : G0T0220
```
**Informações técnicas:**

**<sup>A</sup> rotina G-MOCT Fl <sup>1</sup> . MLF tem "AhASl" bytes <sup>e</sup> <sup>é</sup> perfeitament<sup>c</sup> relocávcl para outras áreas da memória (manualmente ou com <sup>o</sup> auxílio do utilitário G-MLM010.TLS do GRADIUS TOOLS 41), desde que nao coincida com regiões reservadas para outras rotinas em utilização (consulte <sup>a</sup> tabela de mapeamento da memória para maiores infornaçoes). Devem ser consideradas entretanto, as posições tt4hA3FE" e ''AhAJ-FF'<sup>1</sup> que são fixas -**

**Esta rotina pode ser utilizada dentro <sup>e</sup> fora do SISTEMA GRADIUS 1-0, em ''SCREEN 1" e em qualquer um dos modos gráficos do MSX1, além da "SCREEN 8" nos MSX2 e MSX2+.**

**GRADIUS SCREEN PRINTER 1.1 Arquivo: G-5GPR11.MLF (fchA500,&hA75F,&hA 515) Função: Imprime <sup>a</sup> tela ou <sup>o</sup> conteúdo do video na impressora gráfica matricial. Aplicações: Simples "HARDCOPY" <sup>a</sup> qualquer momento durante a execução de uni programa. Endereços importantes: AhASOO (Endereço inicial); àhASIS (Endereço de execução); &hA75F (Final da rotina).**

**Utilização:**

**<sup>A</sup> rotina de impressão ("screen printer") <sup>é</sup> de utilização extremamente simples e é indispensável quando precisamos de cópias impressas em papel do conteúdo do vídeo.**

**Em qualquer parte do programa basta comandar "defusr AhA515:<sup>u</sup> <sup>=</sup> usr(0)<sup>M</sup> para que seja realizada <sup>a</sup> impressão no tamanho 110 x 67 mm»**

**Se for comandado "defusr <sup>=</sup> àhA 500:u-usr(0)", a impressão se efetuará quando <sup>a</sup> tecla (ESC) for pressionada.**

## **Exemplos;**

**<sup>O</sup> programa ilustrado abaixo cria uma tela e executa <sup>a</sup> impressão:**

```
10 CLS
20 FOR C = 1 TO 20
30 LOCATE 1,C
40 PRINT STRINGS(30♦65)
50 NEXT C
60 DEFUSR=&HA515
70 U=U8R(0)
```
**Com as seguintes alterações, <sup>o</sup> programa anterior aguarda que <sup>a</sup> tecla (ESC) seja pressionada para iniciar <sup>a</sup> impressão:**

```
60 DEFUSR=àHA50C
80 GOTO 80
```
**Informações técnicas:**

**<sup>A</sup> rotina G-SCPR11.MLF tem <sup>N</sup>&h75F<sup>M</sup> bytes e <sup>é</sup> perfeitamcnte relocável para outras áreas da memória (manualmente ou com <sup>o</sup> auxílio do utilitário G-MLMO10.TLS do GRADIUS TOOLS jl), desde que não coincida com regiões reservadas para outras rotinas em utilização (consulte <sup>a</sup> tabela de mapeamento da memória** para *maiores* informações).

**Esta rotina pode ser utilizada fora do SISTEMA GRADIUS 1.0, para ''HARDCOPY" de telas em modo gráfico "SCREEN 2".**

**<sup>0</sup> endereço "AhFCAF" retorna <sup>o</sup> modo de tela em uso, podendo ser útil para prevenir impressões fora do modo "SCREEN 2n.**

**Não <sup>é</sup> possível utilizar <sup>a</sup> rotina com os modos gráficos adicionais existentes nos MSX2 e MSI2+.**

**□RADIUS SCREEN PRINTER 1.1 Arquivo: ü-SCPftl1«MLF (<£hA500 ,.àhA7 5F,&hA <sup>51</sup> <sup>5</sup> ) Função: Imprime <sup>a</sup> tela ou <sup>o</sup> conteúdo do video na impressora gráfica matricial. Aplicações; Simples "HARDCOPY" <sup>a</sup> qualquer momento durante a execução de um programa.** Endereços **importantes:** &hA500 (Endereço inicial); **&hA515 (Endereço de execução); &hA75F (Final da rotina).**

**Utilização:**

**<sup>A</sup> rotina de impressão ("screen printer") é de utilização extremamente simples <sup>e</sup> <sup>é</sup> indispensável quando precisamos de cópias impressas em papel do conteúdo do vídeo.**

**Em qualquer parte do programa basta comandar "defusr-&hA515:<sup>u</sup> <sup>=</sup> usr(0)" para que seja realizada <sup>a</sup> impressão no tamanho 110 x 67 mm.**

Se for comandado "defusr=&hA500:u.usr(0)", a impressão se efetuará **quando <sup>a</sup> tecla (ESC) for pressionada.**

#### **GRADIUS SCROLL UP ROUTINE 1.0**

```
Arquivo: G-SLUP10.MLF (AhEOOO,4hEO4ó,AhEOOO)
```
**Função: Executa <sup>o</sup> efeito de "scroll" no sentido de baixo para cima.**

```
Aplicações: Utilizado quando necessita-se deslocar a tela
            para simular um movimento ou simplesmente limpá-la»
```

```
Endereços importantes: AhE000 (Endereço inicial);
                       AbE04ó (Final da rotina).
```
# **Utilização:**

**<sup>A</sup> rotina de "scroll" para cima ("scroll up") <sup>é</sup> muito fácil de se utilizar. Basta acioná-la con <sup>n</sup>defusr-<LhEOOO:u=usr (0)" para que todo <sup>o</sup> conteúdo do vídeo corra una linha para cima. Para que <sup>a</sup> tela toda corra para cima, basta colocar <sup>o</sup> comando de acionamento num "loop" que o ative 24 vezes (o número de linhas da tela).**

### **Exemplo:**

```
10 CLS
20 FOR C = 1 TO 22
30 LOCATE 1,C
40 PRINT STRING$(182,30)
50 NEXT C
60 FOR C = 1 TO 23
70 DEFUSR=AHEOOO : U=USR(O)
80 NEXT C
90 GOTO 20
```
**Informações técnicas:**

**Esta rotina pode\*ser utilizada fora do SISTEMA GRADIUS 1.0 desde que estejamos em "SCREEN lrl.**

**GRADIUS SCROLL RIGHT ROUTINE 1.0**

**Arquivo: G-SLRG1D.MLF (àhE0B2 , AhEOFl ,<LhE0B2 )**

**Função: Executa <sup>o</sup> efeito de "scroll'' no sentido da esquerda para <sup>a</sup> direita.**

**Aplicações: Utilizado quando necessita-se deslocar <sup>a</sup> tela para simular um movimento <sup>o</sup> simplesmente limpá-la.**

```
Endereços importantes: AHE0B2 (Endereço inicial);
                       àhEOFl (Final da rotina).
```
**Utilização:**

**<sup>A</sup> rotina de "scroll" para <sup>a</sup> direita ("scroll right") <sup>é</sup> muito fácil de se utilizar. Basta acioná-la com "defusr=&hEOB2:u=usr(0)" para que todo <sup>o</sup> conteúdo do vídeo corra uma linha para direita. Para que <sup>a</sup> tela toda corra para direita, basta colocar <sup>o</sup> comando de acionamento num "loop" que <sup>o</sup> ative <sup>32</sup> . vezes (o número de colunas da tela).**

**Exemplo:**

```
10 CLS
20 FOR C = 1 TO 22
30 LOCATE 1?C
40 PRINT STRINGS(182 , jO )
50 NEXT C
60 FOR C * 1 TO 23
70 DEFUSR=&HE0B2 : U-l'SR(O)
80 NEXT C
90 GOTO 20
```
**Informações técnicas:**

**Esta rotina pode ser utilizada fora do SISTEMA GRADIUS 1.0 desde que estejamos em ''SCREEN 1".**

**Enumeramos abaixo, uma seleção de posições úteis da memória <sup>e</sup> truques de programação em geral, que certamente terão utilidade para oa usuários que iniciam no BASIC.**

```
Poke
&hF247,N - Muda o
drive en uso
(Néo número do drive desejado);
Poke
&hF3DBaN - Se
desabilita o
"clic" de teclado. Se N=1 reabilita;
N-0
Poke
AhF417,N - Se
a impressora
imprime em ABNT. Se N=1 imprime em MSX;
N=0
Poke AhFBB1,N - Se N=1 desabilita o (CONTROL)+(STOP). Se N=0 reabilita;
Poke
&hFCAB,N - Se
trava as maiusculas ( "CAPS-LOCK'♦ )
Se N-0 deatrava;
N=.l
Poke
AhFF07,N - Se
o micro;
N=àhC7 qualquer comando "reseta"
Poke
&hFF89,N - Se
Se N-ihCB reabilita;
N=&hCl desabilita o cqmando ''list'1
Peek (&hF34ó) - Se retorna "0", não foi carregado o sistema operacional;
Peek (AhF347) - Retorna o número de drives lógicos do sistema;
Peek (&hF348) - Retorna o "slot" onde se encontra a interface de drive;
Peek (&hF3DC) - retorna a coordenada Y do cursor de texto;
Peek (&hF3DD) - retorna a coordenada X do cursor de texto;
Peek (&hF3EÇ) - retorna a cor de frente (não é válido para o GRADIUS BASIC);
Peek (&hF3EA) - retorna a cor do fundo (não é válido para o GRADIUS BASIC);
Peek (&hF3E£) - retorna a cor da borda ou moldura da tela;
```
**Peek (àhFCAF) - Retorna <sup>o</sup> modo atual da tela ("screen1' em operação);**

```
DEFUSR=AHOO3E: U=USR(O) - Inicializa as teclas de função;
DEFUSR=&hOO41:U=USR(O) - Desativa mostrador de tela;
DEFUSR=àh0044:U=USR(0) - Ativa mostrador de tela;
DEFUSR=àH0069:U=USR(O) - Elimina todos o$ "SPRITES" do vídeo;
DEFUSR=&hOO?E:U=USR(0) - Coloca o VDP em "screen 2";
DEFUSR-àhOOCO:U=USR(0) - Executa o "beep";
DEFUSR=&hOOCCrU=USR(O) - Elimina as teclas de função ("KEY OFF");
DEFUSR=4h00CF:U-USR(O) - Apresenta as teclas de função ("KEY ON");
DEFUSR-AMOI56 :U-USR(O) _ Limpa o "buffer" de teclado;
```

```
N=INP(àh90) - Se X-&H7F a impressora está desconectada;
```
**LOCATE (32-LEN (A\$) )/2,12 - C-entraliza "A\$" (palavra) na tela de <sup>32</sup> colunas.**

**Os programas que apresentamos em seguida foram elaborados para serem executados em GRADIUS BASIC, portanto, <sup>a</sup> maioria deles não funcionará adequadament<sup>e</sup> fora deste ambiente.**

```
100 CLS : V = 1
110 \text{ } X = \text{INT } (\text{RND}(1) \cdot 15) + 1120 Y - INT
(RND(1) 12)+2
130 H = INT (RND(1):10)+1140 L = INT
(RND(1 ) ■ 1 4 ) +4
150 T = INT (RND(1) \le 5)+1160 POKEàHDAóEjV : POKE&HPA7B,X s POKE&HDA7C,X
170 P0KEáHDA7D,H ; POKE&HDA7E,L : POKEâHD90F,T
180 DEFUSR = &HD900 : C=U5R(0) : GOTOllO
```
 **programa acima abre infinitas "janelas" de diferentes tipos <sup>e</sup> tamanhos em posiçoes aleatórias da Cela. Modificando as variáveis e teremos novos resultados»**

```
100 0N ERROR G0T0 IJ0
110 BLOAD "12345678. 1 2 3 rt
120 LOCATE 0,0 ; ENP
130 GOSUB :220
140 IF ERR - 53 THEN A$ - "file not found"
150 IF ERR = 56 THEN A$ = "invalid name"
160 IF ERR = 66 THEN A$ = "disk is full"
170 IF ERR = 67 then A$ - "no directory"
180 IF ERR = 68 THEN A$ - "disk protect"
190 IF ERR = 69 THEN AS = ''disk i/o error"
200 IF ERR = 70 THEN A$ = "disk offline"
210 LOCATE (32-LENÍAS))/2,12 : PRINT A$ r RESUME NEXT
220 POKE&HDAÓE,1 r POKEáHUA7B,12 : POKE<tHDA7C,9
230 P0KE&HDA7D.1 : POKE&HBA?E,16 : P0KEàHD9OF,4
240 DEFUSR=4HD900 í U-USR(O) ; RETURN
```
**Este último exeraplo** *<sup>é</sup>* **uma útil rotina de tratamento dc erros para programas que utilizem entrada e saída de dados em disco. Lembre-se que esta rotina também poderá ser modificada para apresentar <sup>a</sup> ocorrência de outros tipos de erro no seu programa.**

**As rotinas de tratamento de erros são extremamente importantes paraevitar uma interrupção durante a execução de um programa.**

```
100 X = 10 : Y=10 : L=12 ; CLS ; GOSUB 120
110 LOCATE 2,16 : PRINT A$ : END
120 LOCATE X,Y : PRINT CHR$(£HC4) : A$="" : C=0
130 B$ = INKEYS : IF THEN 130
140 IF BS - CHR$(4HD) THEN 190
150 IF (BS'" "ORBS'CHR$(&H84)) AND B$<sup>2</sup>CHR$(8) OR B$=CHR$(&H7F) THEN130
160 IF BS = CHRS(8) AND C O THEN C=C-1 : AS = LEFTS(AS, LEN(AS)-1) : LOCA
TE X,Y : PRlhTAÍ CHR$(£HC4) " " : GOTO130 ELSE IF B$=CHR$(8) THEN 130
170 IF C = L THEN 130
180 C=C+1 : A$=A$+B$ ; LOCATE X,Y : PRINT A$ CHR|(£HC4) " " : G0T0130
190 RETURN
```
**Acima temos uma rotina de "accept" para entrada de dados. Esta rotina poderá ser muito útil na maioria dos programas criados pelo usuário, substituindo com vantagens <sup>o</sup> comando ''input" do BASIC»**

```
100 CLS
110 FOR C - 1 70 22
120 LOCATE l,C
130 PRINT STRING! (30,182)
140 NEXT C
150 FOR C = 1 TO 7
160 V^POKE 1 455 + C , &B00000001
170 YPOKE 1455+2O48+C,4B00000001
180 YPOKE 1455+4O96+C,&B00000001
190 NEXT C
200 FOR C = 1 TO 7
210 YPOKE 1455+C,£811111110
220 YPOKE 1455+C+2O48,&B11111110
230 VPOKE 1455+C+4O96,&B11111110
240 NEXT C
250 IF INKEYS - "" THEN 150
260 END
```
**Este último programa gera ura efeito especial que demonstra um pouco das potencialidades da "screen mista". Neste exeraplo em questão, foi criado um efeito de movimento modificando os atributos do caracter "£hB7ir. Pode-se fazer <sup>o</sup> mesmo com outros caracteres ou conseguir novos efeitos mexendo-se nos números binários apresentados.**

```
100 CLS : 1=5 : 1=5
110 IF S=-l THEN GOTO 190
120 S=STRIG(0) : IF S=O THEN S-STRIG(l)
130 Z=STICK(O) i IF Z-0 THEN 2=STICK(1)
140 X=X-l*(Z=2ORZ=30RZ=4)+l'I(Z=6ORZ-7ORZ=8)
150 Y=Y-1*(Z=4ORZ»5OR2=6)+1*(Z=8ORZ=1ORZ=2)
160 IF Xs31 THEN X=O ELSE IF x'o THEN 1=31
170 IF y'22 THEN Y=0 ELSE IF Y'o THEN Y-22
180 LOCATE X,Y : PRINT CHRS(AHEO) : GOTO 110
190 CLS ! END
```
**Acima temos uma rotina de controle de uma seta pelas teclas do cursor ou "joystick". Para melhor resultado, recomendamos utilizar uma "sprite" no Lugar do caracter "áhE0TI , Ao ser pressionada a "barra de espaço" ou um "tiro" do "joystick", <sup>o</sup> programa desvia para a linha 190, terminando sua execução.**

```
100 CLS
110 C-INT(RND(1)<14)+1
120 X=1NT(RND(1)*30)+l
130 Y=INT(RND(1)*22>+1
140 LOCATE X,Y : PRINT CHR$(&HB5+C)
150 OOTO 110
```
**Este último exemplo <sup>é</sup> um novo efeito especial. Troque <sup>a</sup> linha 150 <sup>e</sup> verifique os novos resultados:**

**LOCATE 0,23 : PRINT : GOTO 110**

**Experimente outras alterações.**

 **A\$ =** «1 **NEMESIS INFORMÁTICA " 20 B\$**  $=$   $11$  **11 : FOR** C=**i TO LEN(A\$) B\$ <sup>=</sup> B\$ <sup>+</sup> CHR\$(ASC(MID\$(AS,C,1))+lÓ4) NEXT <sup>C</sup> : PRINT BS**

**<sup>A</sup> rotina acima inverte <sup>a</sup> "string1' AS para destaques no texto. Ela funciona trocando cada caracter contido na expressão por seu "sósia" de cores invertidas. Para isso, basta somar 1Ó4 ao número do caracter e imprimir <sup>0</sup> resultado no video.**

```
10 LOCATE 10,10
20 PRINT "12345678.123"
30 X - 10 : ¥ - 10 : L = 12 : A$ = ; FOR C = 0 TO L
40 A$=A$*CHR$(VPEEK(X*T*32+(6144+C)))
50 NEXT C : LOCATE 2,16 : PRINT A$
```
**Nas linhas de <sup>10</sup> <sup>a</sup> 20 do programa acima, imprimimos <sup>a</sup> ''string" "12345678.123" nas coordenadas 10x10. As linhas que se seguem exemplificara usa rotina de ''scanner" do vídeo naquelas coordenadas. Note que <sup>o</sup> comprimento da "string" obtida pode variar de acordo com a variável "L" .**

```
100 Cl = 8 : C2 = 7 : Ci$ - HEX$(C1) : C2$ = HEX|(C2) : C3$ = "àh"+C1$+C2$
110 FOR C = &H2100 TO &H22D0
120 VPOKE C,VAL(C3$) : VPOKE C+AH800,VAL(C3S) : VPOKE C+&H1000,VALfC3$)
130 NEXT C
```
**Com <sup>o</sup> programa acima, implementamos algo muito similar ao comando "color" ao ambiente GRADIUS. Em "Cl" colocamos <sup>0</sup> número da cor dos caracteres e na variável "C2" <sup>a</sup> cor de fundo da tela. No exemplo utilizamos vermelho médio sobre azul claro, que equivalería ao comando "color 8,7" em BASIC. Note que <sup>o</sup> processo é bastante lento, <sup>e</sup> ficaria muito melhor se usássemos uma rotina em linguagem de máquina.**

```
100 DATA 21,D8,2A,1,CO,1,3E,94,CD,56,0,21,D8,2A,1
120 DATA CO,l,3E,84jCD,56,O,21,D8j2A,1,CO,1,3E,64,CD
140 DATA 56,0,21,D8,2A,1,CO,1j3E,84,CD,56,0,21,D8,2A
160 DATA 1,CO,1,3E,94,CD,56,0,21,D8,2A,1,C0,1,3E>F4
180 DATA CD,56,0,CD,DÔ,0,A7»CA,0,D4,C9
200 FOR C = AHD40O TO &HD449
210 READ A$
220 POKE C, VAL( "4H''+A$)
230 NEXT C
240 CLS : LOCATE 6,10
250 PRINT "nemesis informática"
260 DEFUSR = &HD400 : U = USR(O)
```
**<sup>A</sup> rotina acima faz algo parecido com <sup>0</sup> penúltimo exemplo, mostrando entretanto, <sup>a</sup> velocidade do processo de variaç&o de cores em linguagem de máquina. Este <sup>é</sup> um efeito interessante para <sup>a</sup> tela de abertura de programas.**

**CONSIDERAÇÕES FINAIS**

**Esperamos** que e<mark>ste manual de instruções tenha cumprido <mark>o seu papel de</mark></mark> **mais que o orientar <sup>o</sup> usuário na utilização deste software. <sup>E</sup> esperamos ainda , gostaríamos próprio programa tenha alcançado as suas espectativas. Em todo caso ainda mais de receber suas críticas <sup>e</sup> sugestões que nos ajudarão <sup>a</sup> incrementar as futuras versões do mestio, e de outros lançamentos da linha.**

# **ATENÇÃO**

**GRADIUS SYSTEM, G-BASIC. G-FILES, G-MAKER, G-TOOLS, G-DESK são MARCAS REGISTRADAS da NEMESIS INFORMÁTICA LTDA. Os programas estão registrados no Instituto da Propriedade Industrial (INPI) <sup>e</sup> <sup>o</sup> manual de instruções está registrado no Departamento de Direitos Autorais da Biblioteca Nacional\***

**Programas escritos em GRADIUS BASIC poderão ser comercializados por outras empresas ou particulares, sob autorização por escrito da NEMESIS INFORMÁTICA LTDA. Fornecedores <sup>e</sup> receptadores de cópias ilegais deste software <sup>e</sup> seus acessórios estão sujeitos às penalidades previstas em lei.**

# **GARANTIA E SUPORTE TÉCNICO**

**<sup>A</sup> NEMESIS INFORMÁTICA LTDA. garante por <sup>5</sup> (cinco) anos <sup>o</sup> perfeito funcionamento deste software e de seus acessórios, bem como de outros produtos desenvolvidos pela empresa. <sup>0</sup> suporte técnico <sup>é</sup> gratuito. Pedimos <sup>o</sup> favor de não solicitar informações técnicas por telefone. Consultas deverão ser feitas através de carta registrada, onde <sup>o</sup> cliente deverá mencionar <sup>o</sup> número de sua cópia, data e local de aquisição\***

**Toda correspondência deverá ser enviada para:**

**NEMESIS INFORMÁTICA LTDA. Caixa postal 4-583 Cep 20.001 Rio de Janeiro - RJ - Brasil.**